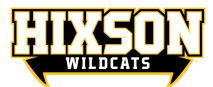

## *Manually Updating your device*

1)Click on the **Clock**

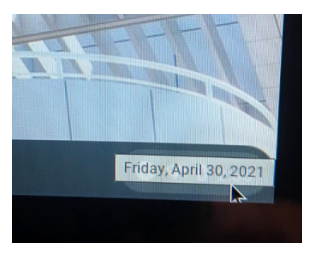

## 2) Choose **Settings**

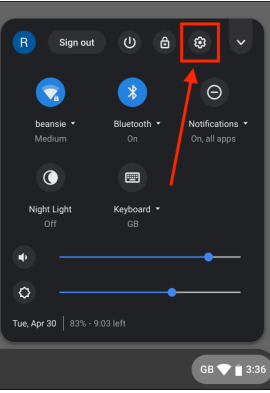

## 3)Choose **ABOUT Chrome OS**

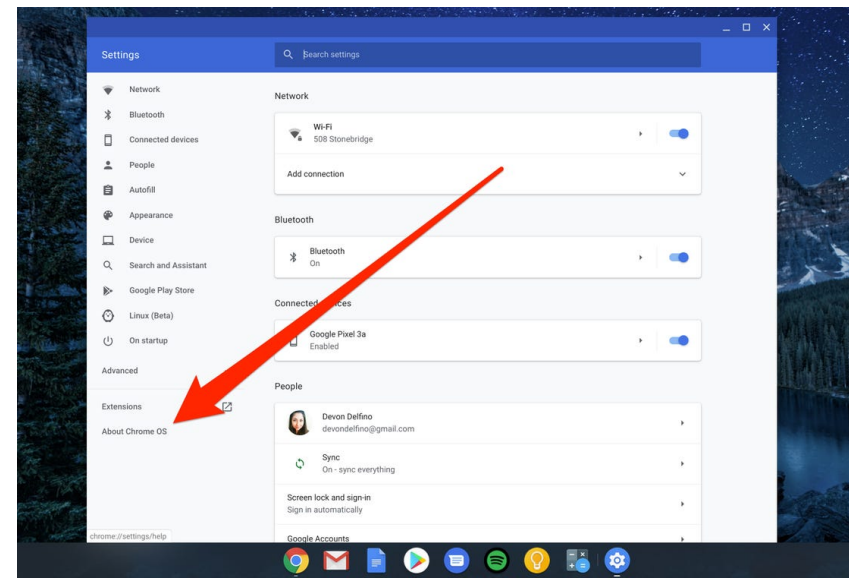

## 4)Check for **updates**

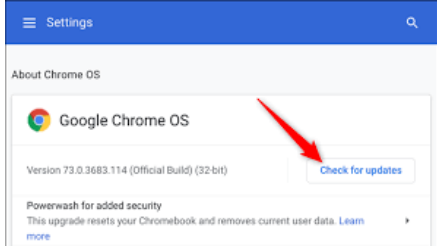

5)**Update** & **Restart–**otherwise it is not fully updated & **UPDATE** (*again*) *Version 108*